# Dell Precision Tower 3420 3420 Series

# Quick Start Guide

Guia de Início Rápido Guía de inicio rápido

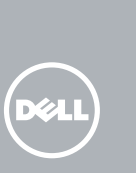

Connectez le clavier et la souris Conecte o teclado e o mouse Conecte el teclado y el mouse

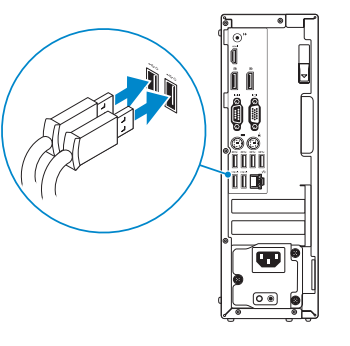

### 2 Connect the network cable - optional

### 4 Connect the power cable and press the power button

Connectez le câble réseau (facultatif) Conecte o cabo da internet – opcional Conecte el cable de red (opcional)

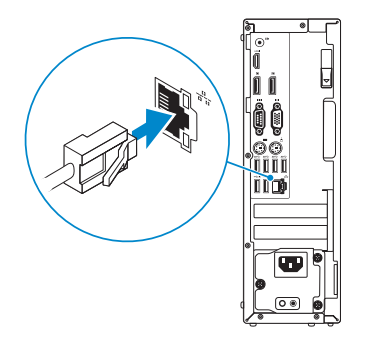

### Connect the keyboard and mouse 1

**REMARQUE :** si vous avez acheté votre ordinateur avec une carte graphique distincte, connectez l'écran à cette dernière.

Connectez le câble d'alimentation et appuyez sur le bouton d'alimentation

**ANOTA:** Se você comprou o seu computador com uma placa de vídeo discreta, conecte o monitor à placa de vídeo discreta.

Conecte o cabo de alimentação e pressione o botão liga/desliga Conecte el cable de alimentación y presione el botón de encendido

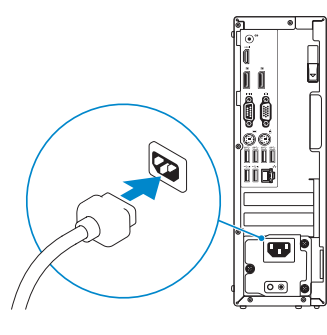

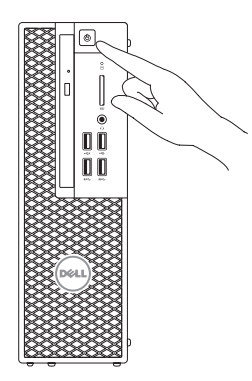

**NOTA:** Si encargó su equipo con una tarjeta de gráficos discretos, conecte la pantalla al conector en la tarjeta de gráficos discretos.

### Connect the display 3 4

Connectez l'écran Conecte a tela Conecte la pantalla

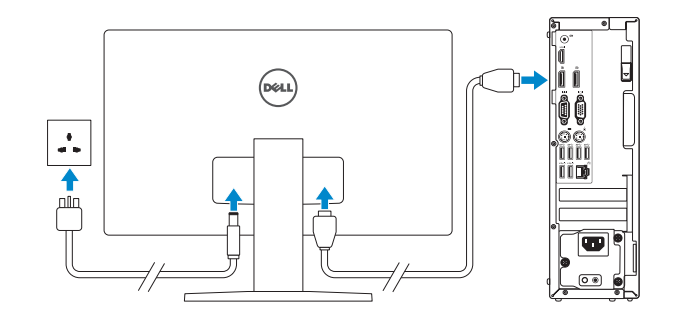

#### $\mathbb Z$  NOTE: If you ordered your computer with a discrete graphics card, connect the display to the discrete graphics card.

**REMARQUE :** si vous vous connectez à un réseau sans fil sécurisé, saisissez le mot de passe d'accès au réseau sans fil lorsque vous y êtes invité.

**2 NOTA:** Quando se conectar a uma rede sem fio segura, insira a senha para o acesso à rede sem fio quando solicitado.

## 5 Finish Windows 10 setup

Terminer l'installation de Windows 10 Termine a configuração do Windows 10 Finalice la configuración de Windows 10

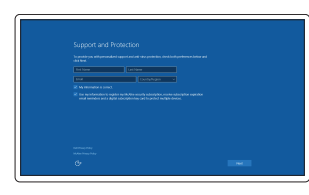

#### Enable Support and Protection

Activez le support et la protection Ativar Suporte e Proteção Activar Soporte y protección

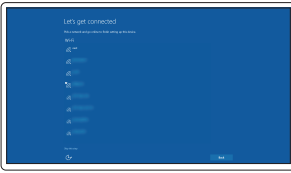

#### Connect to your network

Connectez-vous à votre réseau Conectar-se à rede Conéctese a una red

**NOTE:** If you are connecting to a secured wireless network, enter the password for the wireless network access when prompted.

NOTA: Si se conecta a una red inalámbrica segura, introduzca la contraseña de acceso a la red inalámbrica cuando se le solicite..

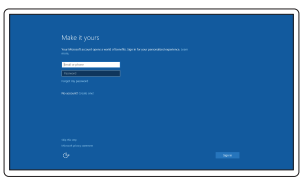

#### Sign in to your Microsoft account or create a local account

Connectez-vous à votre compte Microsoft ou créez un compte local Conectar-se à sua conta da Microsoft ou criar uma conta local Inicie sesión en su cuenta de Microsoft o cree una cuenta local

### Features

Caractéristiques | Recursos | Funciones

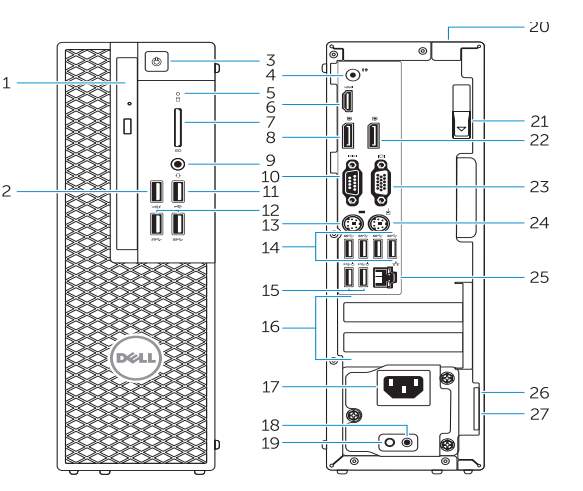

- 15. USB 2.0 connectors (supports ACPI S5 wakeup)
- 16. Expansion-card slots
- 17. Power-cable connector
- 18. Power-supply diagnostic button
- 19. Power-supply diagnostic light
- 20. Cable-cover lock slot
- 21. Release latch
- 22. DisplayPort connector
- 23. VGA port connector (Optional)
- 24. PS/2 mouse connector
- 25. Network connector
- 26. Security cable slot
- 27. Padlock ring

- 1. Optical drive
- 2. USB 2.0 connector with PowerShare
- 3. Power button
- 4. Line-out connector
- 5. Hard-drive activity light
- 6. HDMI connector
- 7. SD card reader (Optional)
- 8. DispayPort connector
- 9. Headset connector
- 10. Serial port connector
- 11. USB 2.0 connector
- 12. USB 3.0 connectors
- 13. PS/2 keyboard connector
- 14. USB 3.0 connectors
- 16. Logements pour carte d'extension
- 17. Port d'alimentation
- 18. Bouton de diagnostic d'alimentation
- 19. Voyant de diagnostic d'alimentation
- 20. Fente pour verrou cache-câbles
- 21. Loquet de dégagement
- 22. Port DisplayPort
- 23. Connecteur port VGA (en option)
- 24. Port pour souris PS/2
- 25. Port réseau
- 26. Fente pour câble de sécurité
- 27. Anneau pour cadenas
- 1. Lecteur optique
- 2. Port USB 2.0 avec PowerShare
- 3. Bouton d'alimentation
- 4. Port sortie ligne
- 5. Voyant d'activité du disque dur
- 6. Port HDMI
- 7. Lecteur de carte de SD (en option)
- 8. Connecteur DisplayPort
- 9. Port pour casque
- 10. Connecteur de port série
- 11. Port USB 2.0
- 12. Ports USB 3.0
- 13. Port pour clavier PS/2
- 14. Ports USB 3.0
- 15. Connecteurs USB 2.0 (prend en charge le réveil ACPI S5)
- 1. Unidade ótica
- 2. Conector USB 2.0 com PowerShare 17. Conector do cabo de alimentação
- 3. Botão liga/desliga
- 4. Conector de saída de linha
- 5. Luz de atividade do disco rígido
- 6. Conector HDMI
- 7. Leitor de cartão SD (opcional)
- 8. Conector DisplayPort
- 9. Conector do fone de ouvido
- 10. Conector de porta serial
- 11. Conector USB 2.0
- 12. Conectores USB 3.0
- 13. Conector de teclado PS/2
- 14. Conectores USB 3.0
- 15. Conectores USB 2.0 (compatível com ativação ACPI S5)

Réglementations et sécurité | Normatização e segurança | **Dell.com/regulatory\_compliance** Normativa y seguridad

- 16. Slots da placa de expansão
- 
- 18. Botão de diagnósticos da fonte de alimentação
- 19. Luz de diagnósticos da fonte de alimentação
- 20. Slot para tampa de cabo
- 21. Trava de liberação
- 22. Conector DisplayPort
- 23. Conector de porta VGA (opcional)
- 24. Conector de mouse PS/2
- 25. Conector de rede
- 26. Encaixe do cabo de segurança
- 27. Anel de cadeado

#### Dell Product l≡ **Registration**

- 1. Unidad óptica
- 2. Conector USB 2.0 con PowerShare
- 3. Botón de encendido
- 4. Conector de línea de salida
- 5. Indicador luminoso de actividad de la unidad del disco duro
- 6. Conector HDMI
- 7. Lector de tarjetas SD (opcional)
- 8. Conector DisplayPort
- 9. Conector para diadema
- 10. Conector del puerto serie
- 11. Conector USB 2.0
- 12. Conectores USB 3.0
- 13. Conector para teclado PS/2
- 14. Conectores USB 3.0
- 15. Conectores USB 2.0 (compatible con activación ACPI S5)
- 16. Ranuras para tarietas de expansión
- 17. Conector del cable de alimentación
- 18. Botón de diagnóstico del suministro de alimentación
- 19. Indicador luminoso de diagnóstico del suministro de alimentación
- 20. Ranura de bloqueo de la cubierta del cable
- 21. Pasador de liberación
- 22. Conector DisplayPort
- 23. Conector del puerto VGA (opcional)
- 24. Conector para mouse PS/2
- 25. Conector de red
- 26. Ranura para cable de seguridad
- 27. Anillo del candado

#### Información para NOM, o Norma Oficial Mexicana

La información que se proporciona a continuación se mostrará en los dispositivos que se describen en este documento, en conformidad con los requisitos de la Norma Oficial Mexicana (NOM):

#### Importador:

Dell México S.A. de C.V. Paseo de la Reforma 2620 - Piso 11.° Col. Lomas Altas 11950 México, D.F. Número de modelo reglamentario: D11S

Voltaje de entrada: 100 V CA–204 V CA Frecuencia de entrada: 50 Hz/60 Hz<br>Corriente de salida: 50 A Corriente de salida:

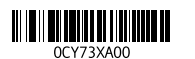

Printed in China. 2015-08

#### Product support and manuals

Support produits et manuels Suporte ao produto e manuais Soporte del producto y manuales Dell.com/support Dell.com/support/manuals Dell.com/support/windows

#### Contact Dell

Contacter Dell | Entre em contato com a Dell Póngase en contacto con Dell

Dell.com/contactdell

#### Regulatory and safety

#### Regulatory model

Modèle réglementaire | Modelo normativo Modelo normativo

D11S

#### Regulatory type

Type réglementaire | Tipo normativo Tipo normativo

D11S001

#### Computer model

Modèle de l'ordinateur | Modelo do computador Modelo de equipo

Dell Precision Tower 3420

© 2015 Dell Inc. © 2015 Microsoft Corporation.

### Locate Dell apps

Localiser les applications Dell | Localizar aplicativos Dell Localice las aplicaciones Dell

### Register your computer

Enregistrez votre ordinateur Registrar o computador Registre el equipo

#### SupportAssist Check and update your computer Recherchez des mises à jour et installez-les

sur votre ordinateur Verifique e atualize o computador Busque actualizaciones para su equipo